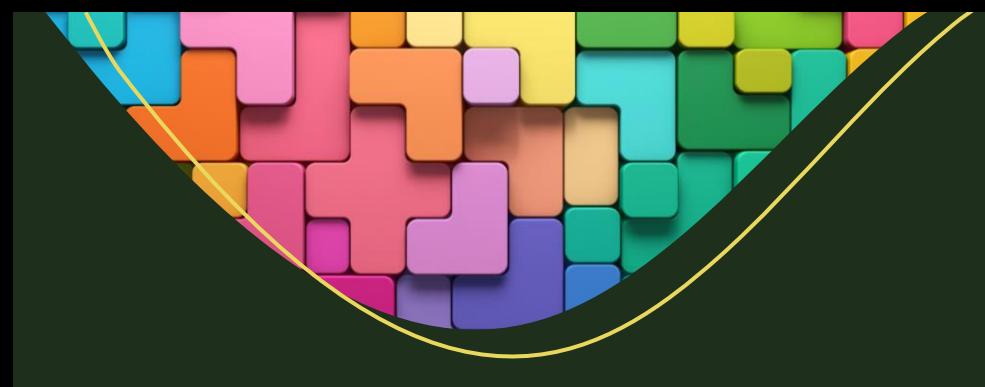

Power Platform &Dynamics 365 CE Training Syllabus

70 Hours | Weekdays | Daily 70 Mins | 60 Days

Microsoft

**MCT** 

By Sanjay Prakash (MVP, MCT)

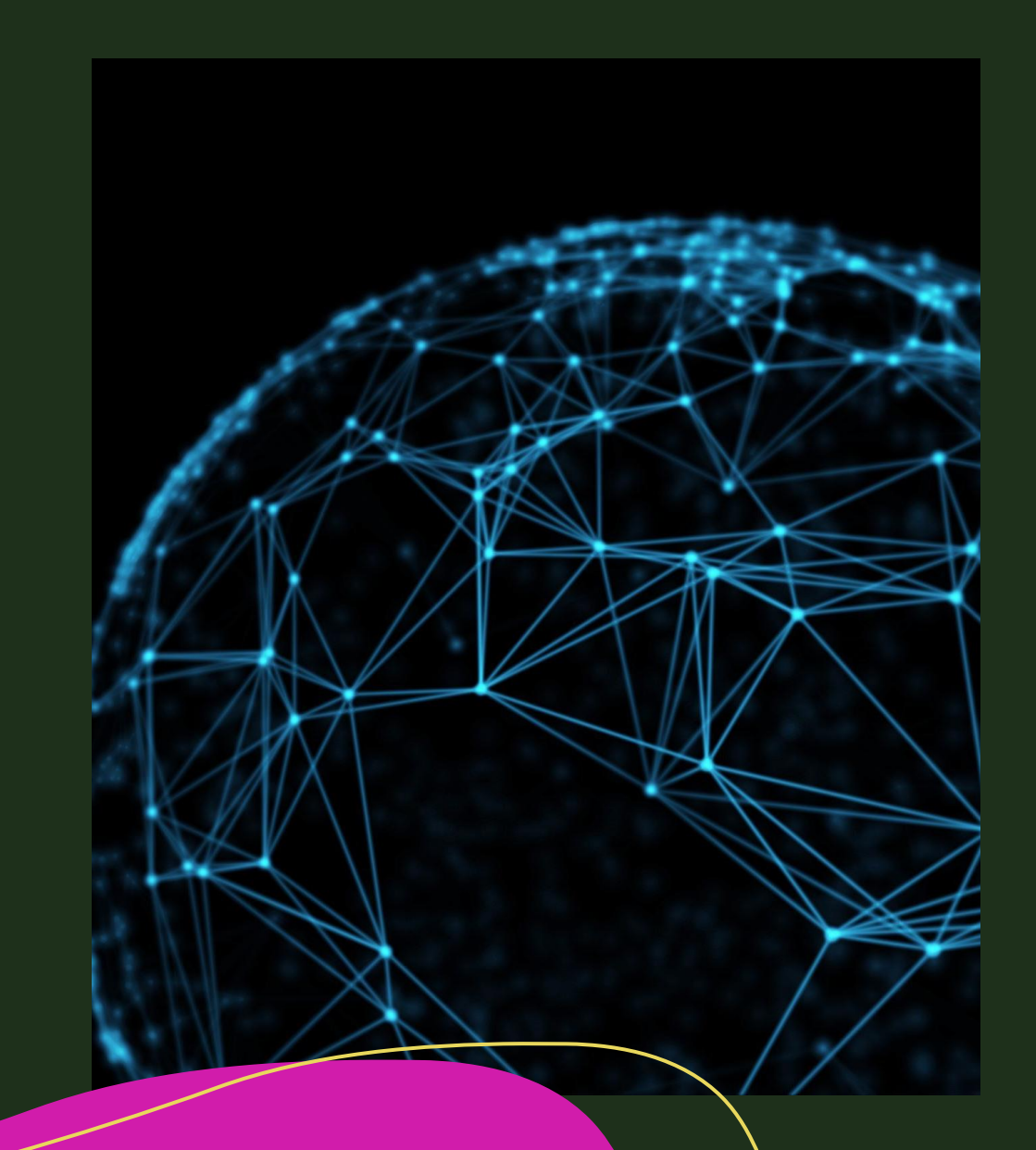

## Introduction

### What is Power Platform

Power Platform Ecosystem & Architecture

Join 90 Days Free Developer Program

Concept of Environments & Azure Tenants

Project Overview

### ER Diagram

# Working Solutions

Concept of Solution

Solution Components, Types of Component, Publisher, Prefix, Version

Solution Types – Managed, Un-managed, Default

Solution Patch & Clone

Export, Import, Publish

Solution Layer, Merge, Top-win

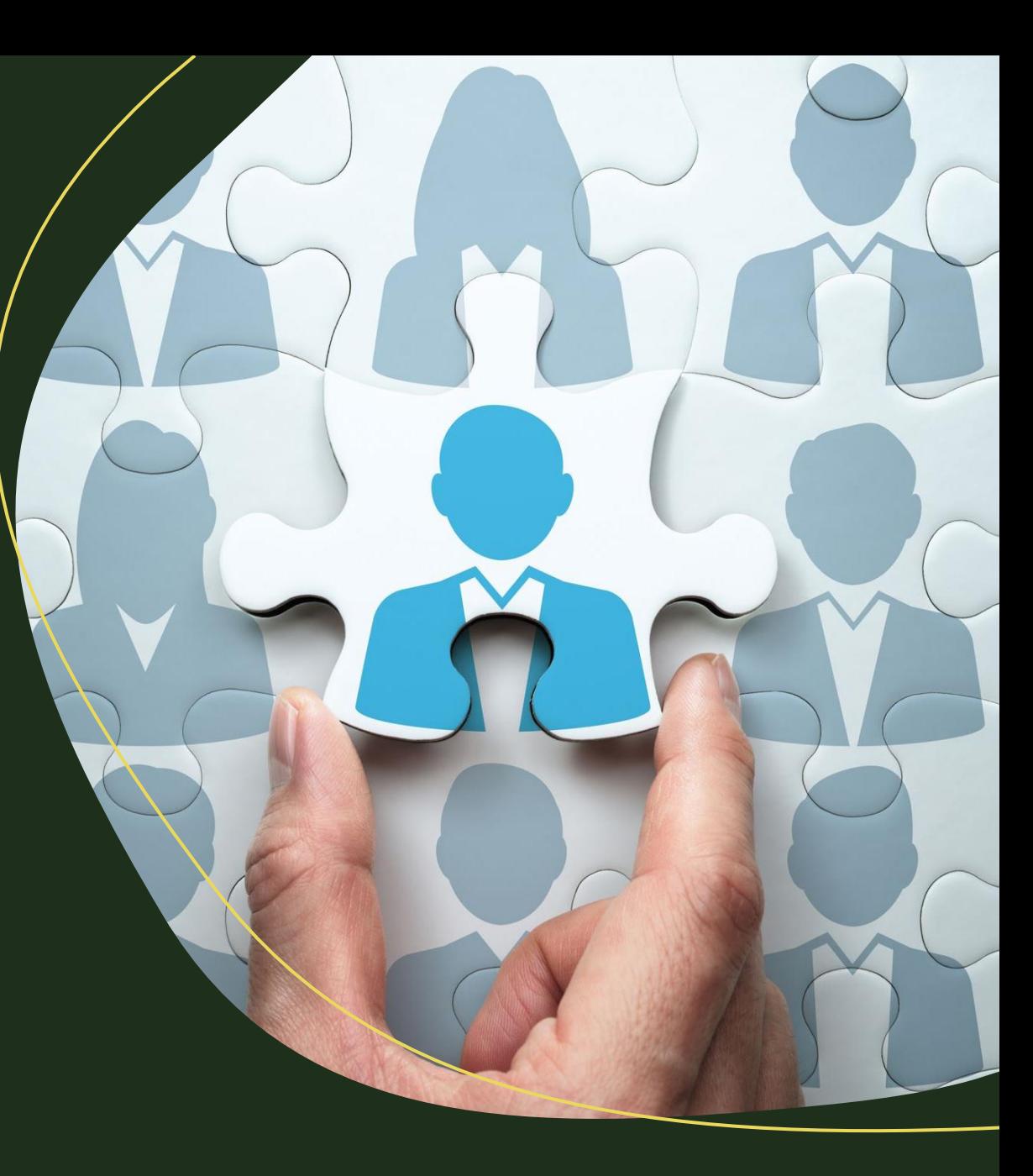

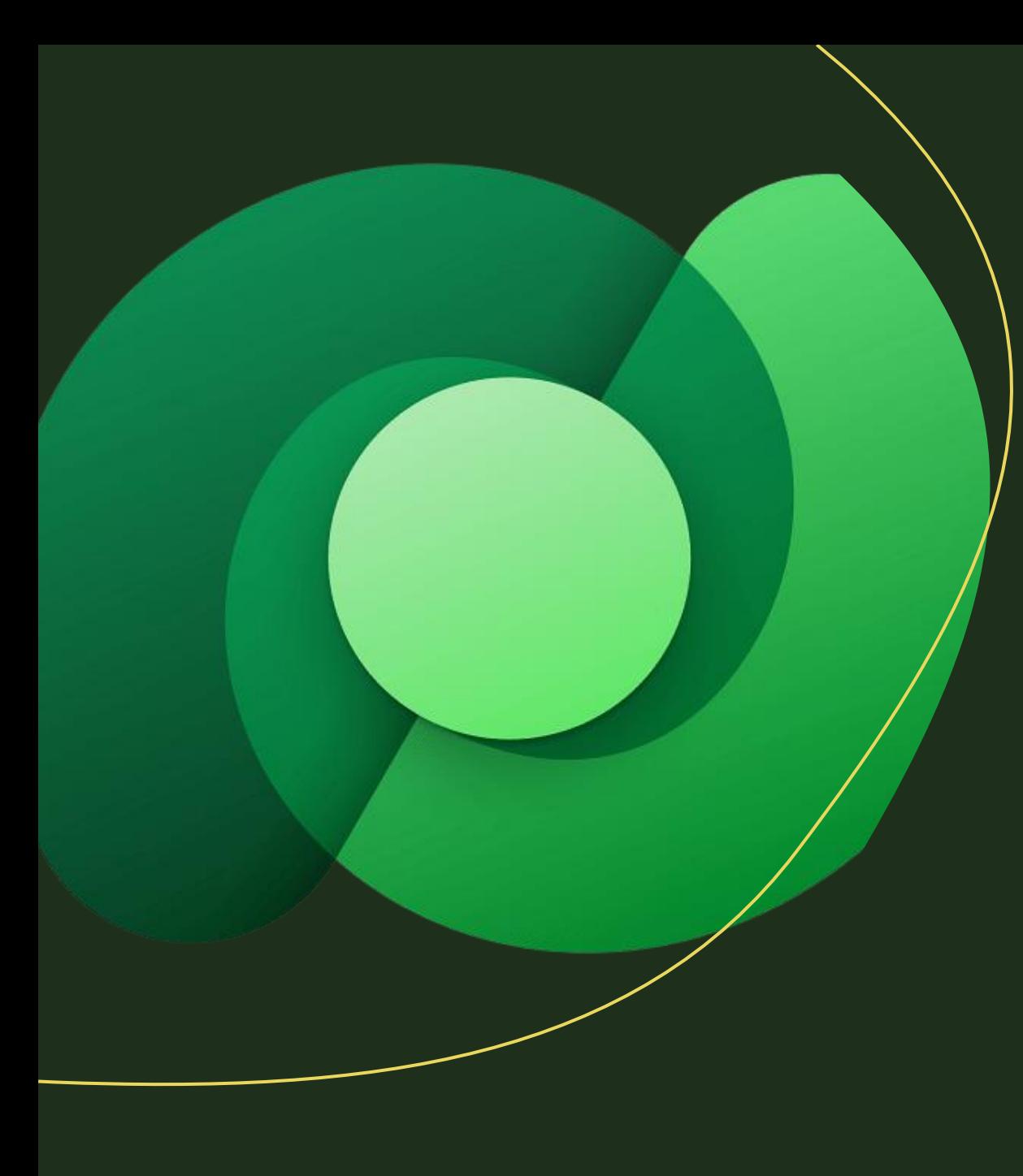

# Working with Dataverse

What is Dataverse & Its Features **Rif** 

Common Data Model

**BBB** Data Modeling (Tables, Columns, Relationships)

UI Components (Forms, Views, Charts, Dashboards)  $\overline{S/S}$ 

Business Rules, Alternate Keys **Out** 

 $6.6$ 

Security Matrix, BU, Users, Teams, Field Security, Hierarchy Security

## Power Apps

# **Microsoft PowerApps**

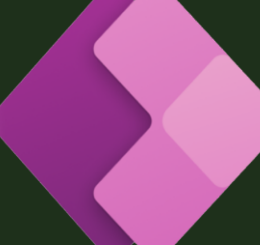

#### Model Driven Apps (MDA)

- •Sitemap, App Design, Features, Manage Role, Global Dashboards, Advance Find, Fetch XML, Personal Views/User Views/ Default Views, Using Dataverse in MDA, Personalization Settings,
- Custom Model Driven Apps
- Microsoft Dynamics 365 CE Apps (Design, Features)
- Sales App (Module)
- Customer Service App

#### Canvas Apps

• Screens, Controls, CRUD, Delegation, Power FX, Variables, Integration, Security, Versioning, MDA v/s Canvas App, Monitor Tool, Test Studio, Responsive Concept

#### Custom Pages

• Intro, Design pages, Using PowerFX in Custom Page, Integration with MDA

### **Power Pages Previously Power Portal**

- Concept of Power Pages & Ready-made Template
- Authentication & Authorization
- Web Roles, Table Permission, Customer Record
- CRUD Operation with List, Basic Form, List Features
- Pages, Page Templates, Web Templates, HTML, CSS Usage
- Form Metadata, Form Validation using jQuery/JavaScript, Serverside Liquid code usage, Content Snippets, Weblink Sets, Header, Footer, Web Pages
- Power Page Layout Design
- Power Page Settings

 $\text{mod} = \text{modifier\_ob...}$ mirror object to mirror Lirror\_mod.mirror\_object **Speration** == "MIRROR\_X": Strror\_mod.use\_x = True Mirror\_mod.use\_y = False **Mirror** mod.use  $z = False$ **Operation == "MIRROR Y"**  $Irror$  mod.use  $x = False$ **National True**<br> $\frac{1}{2}$  **Mod.use**  $y = True$  $\blacksquare$ **Lintor\_mod.use\_z** = False **Operation == "MIRROR\_Z"1**  $irror_modeluse_x = False$  $Mrror$  mod.use  $y = False$ **Il rror** mod.use\_z = True

election at the end -add ob.select=1 ler ob.select=1 ntext.scene.objects.activ "Selected" + str(modifier  $irror ob. select =  $0$$ bpy.context.selected\_obj ata.objects[one.name].sel

Wint("please select exactly

OPERATOR CLASSES ----

mirror to the selected ct.mirror\_mirror\_x ontext):<br>
ot active\_object\_is\_not

### Power Automate

Concept of Power Automate

Types of Power Automate

Trigger, Connector & Actions

Instant, Automated, Scheduled, Desktop Flows,

Approvals

Exception handling

Third Party integration

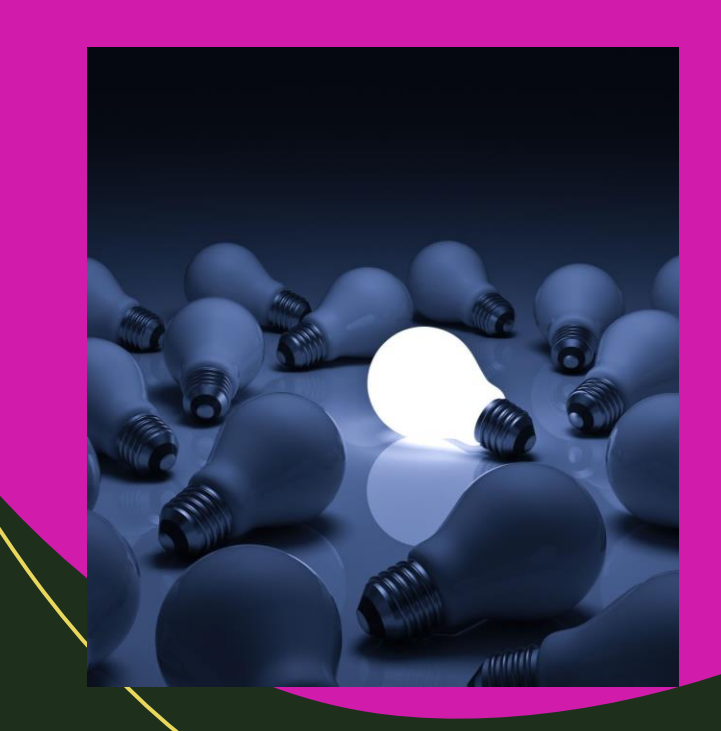

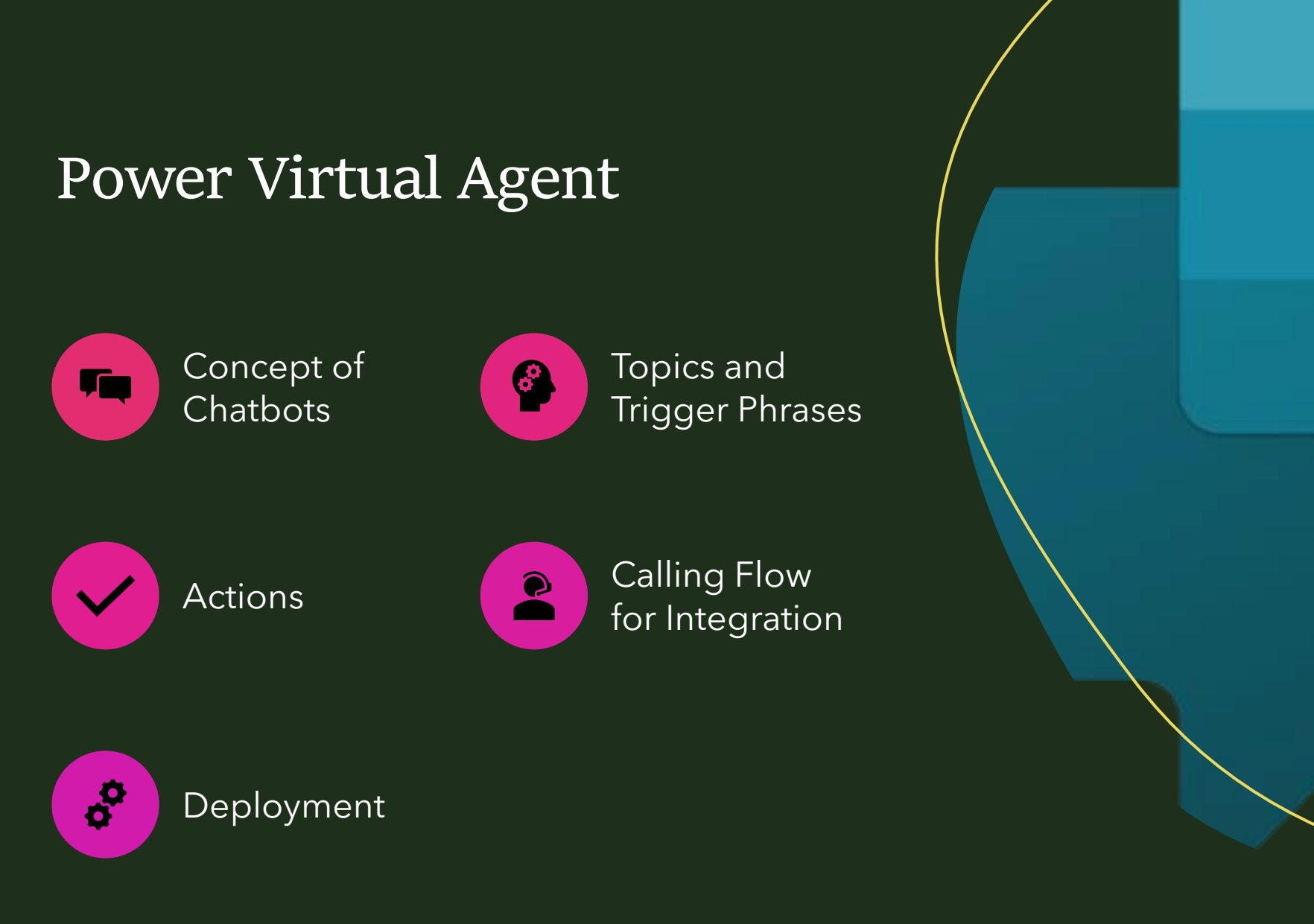

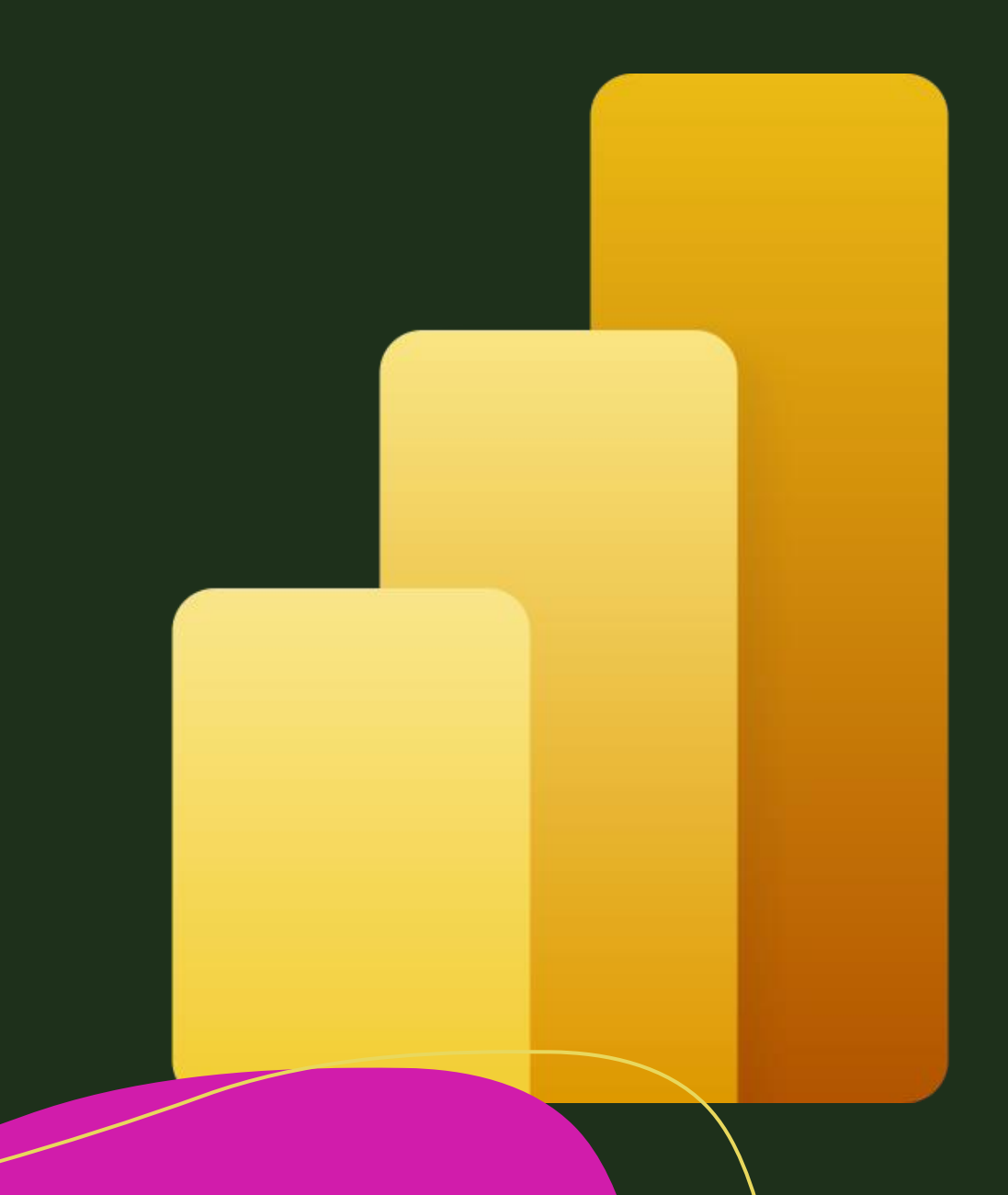

### Power BI

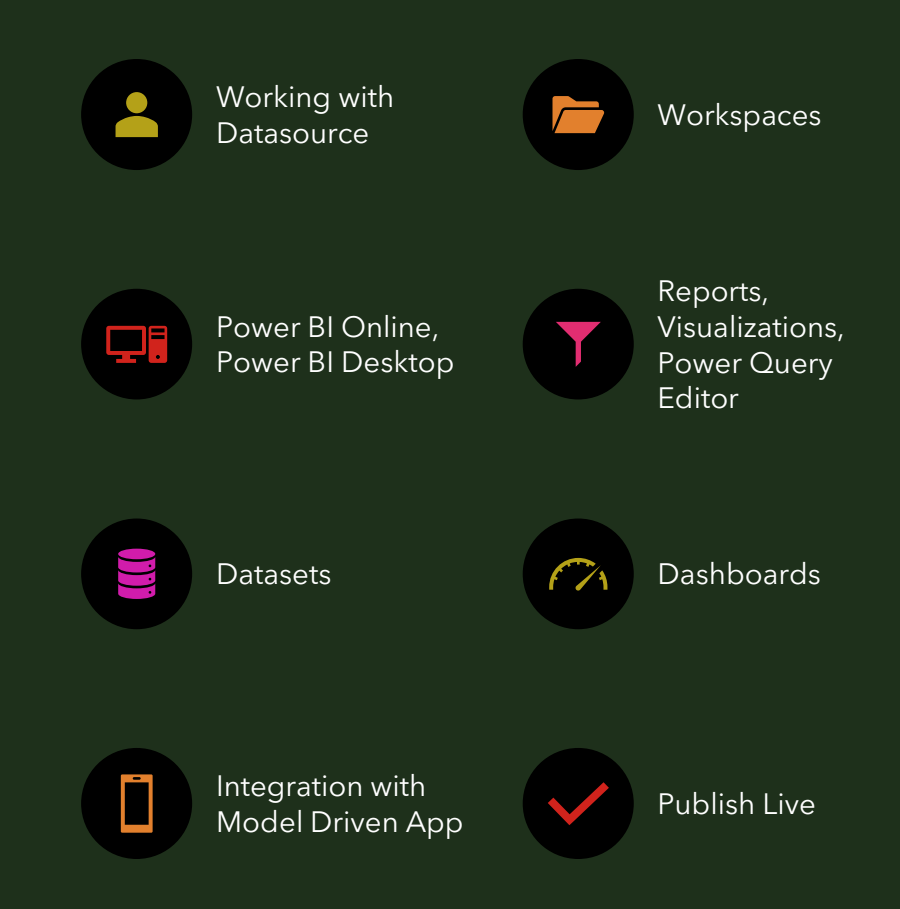

# Advanced Configurations

- Duplicate Detection Rules
- · Auditing
- Data Import
- Reports
- Email Templates, Signatures
- Document Template
- System Settings
- Languages  $\bullet$

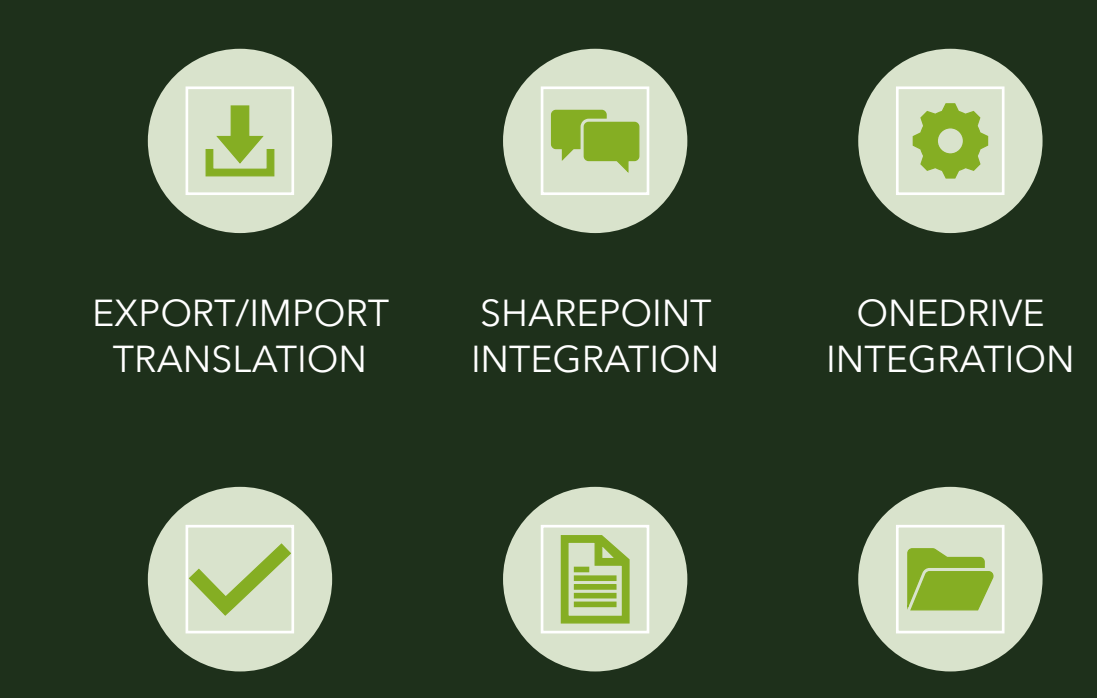

**OUTLOOK** INTEGRATION

**ONENOTE** INTEGRATION BULK DELETION & SYSTEM JOBS

## Processes Customization & Enhancement

- Classic Workflows & System job
- Custom Action
- Business Process Flow
- Command Power FX
- · Ribbon Workbench
- Web Resources
- Form Scripts+ command+workbench
- · Plugins
- Custom Workflows
- Web API & Custom API

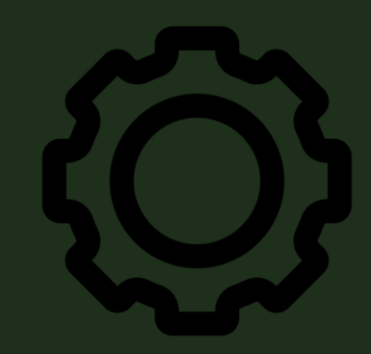

### Integrations

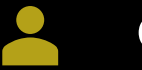

### Console App Batch Jobs

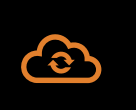

Azure Integration with Logic App, Service Bus, Queue

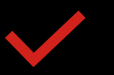

Working with Webhooks

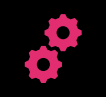

Third Party Integrations using Power Automate

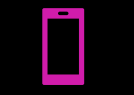

Third party WEB API Calls

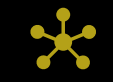

Native Integration

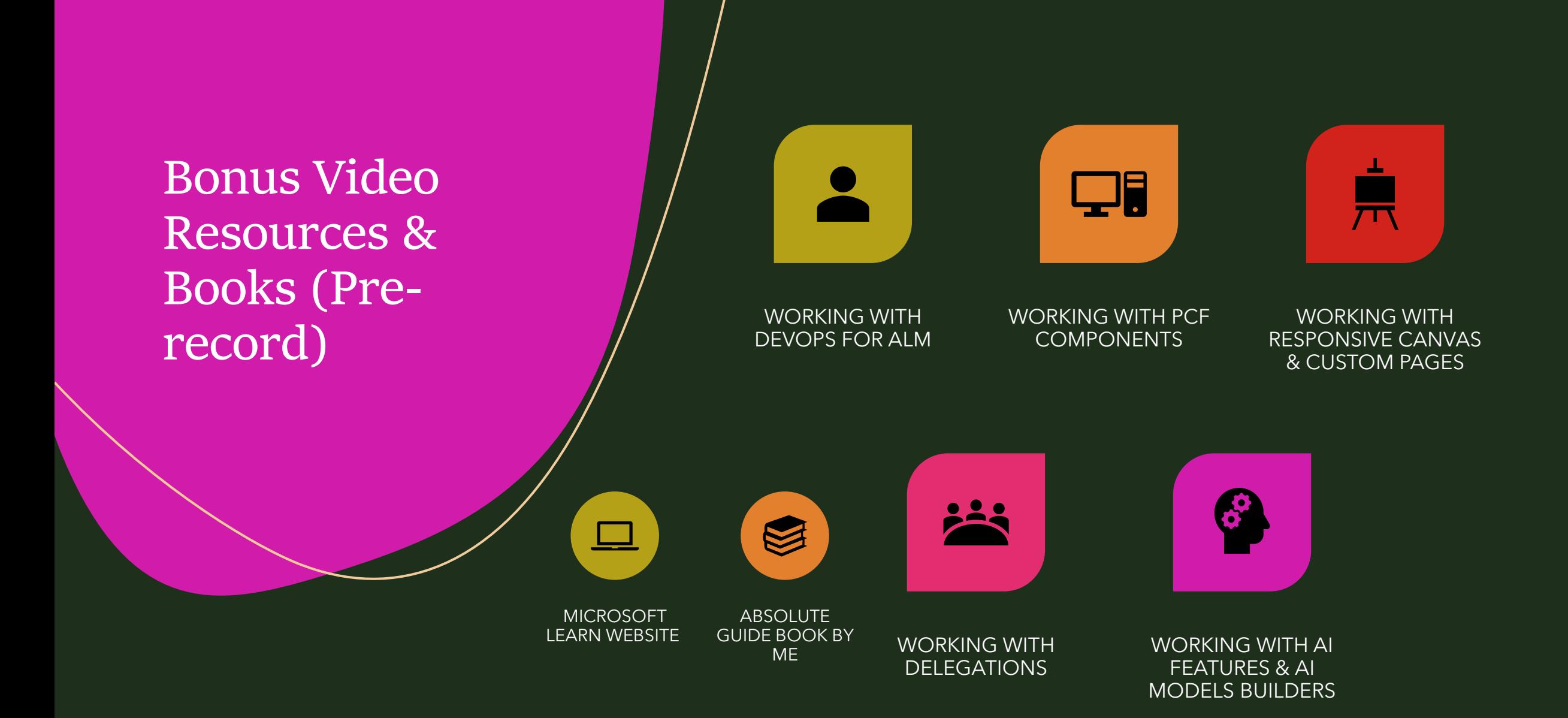